# **Làm thế nào để giao dịch Kaidex an toàn, hiệu quả, giá tốt?**

Chúng tôi nhận thấy, nhiều nhà đầu tư mới bị lừa đảo trong quá trình tìm cách **mua bán Kaidex** trên mạng xã hội. Do đó, chúng tôi xin đưa ra hướng dẫn chi tiết cách giao dịch an toàn trên sàn Muabanusdt.io-một trong những sàn OTC lớn và uy tín nhất hiện nay.

# **Hướng dẫn mua bán USDT BEP20 Kaidex trên sàn Muabanusdt.io**

# **Cách mua USDT Kaidex**

**Bước 1**: Để bắt đầu, hãy truy cập vào sàn Muabanusdt.io từ đường link https://muabanusdt.jo/. Sau đó nhấp vào "tôi muốn Mua" ở côt tỷ giá vừa cập nhật, sau đó chọn đồng USDT trong danh sách các loại tiền điện tử mà sàn hỗ trợ mua bán.

**Bước 2**: Tiếp theo, sàn sẽ hiển thị phiếu đặt mua USDT. Bạn hãy đọc kỹ và điền vào form này. Những nội dung có dấu (\*) người dùng bắt buộc phải cung cấp thông tin.

- Giao thức cần chọn BSC [BNB Smart Chain (BEP20)]
- Số lượng cần mua
- Nhập địa chỉ ví Kaidex của bạn. Trước đó, bạn cần vào sàn Kaidex để sao chép địa chỉ ví
- Số điện thoại của bạn
- Email: Nhập địa chỉ email để nhận hóa đơn từ sàn Muabanusdt.io.

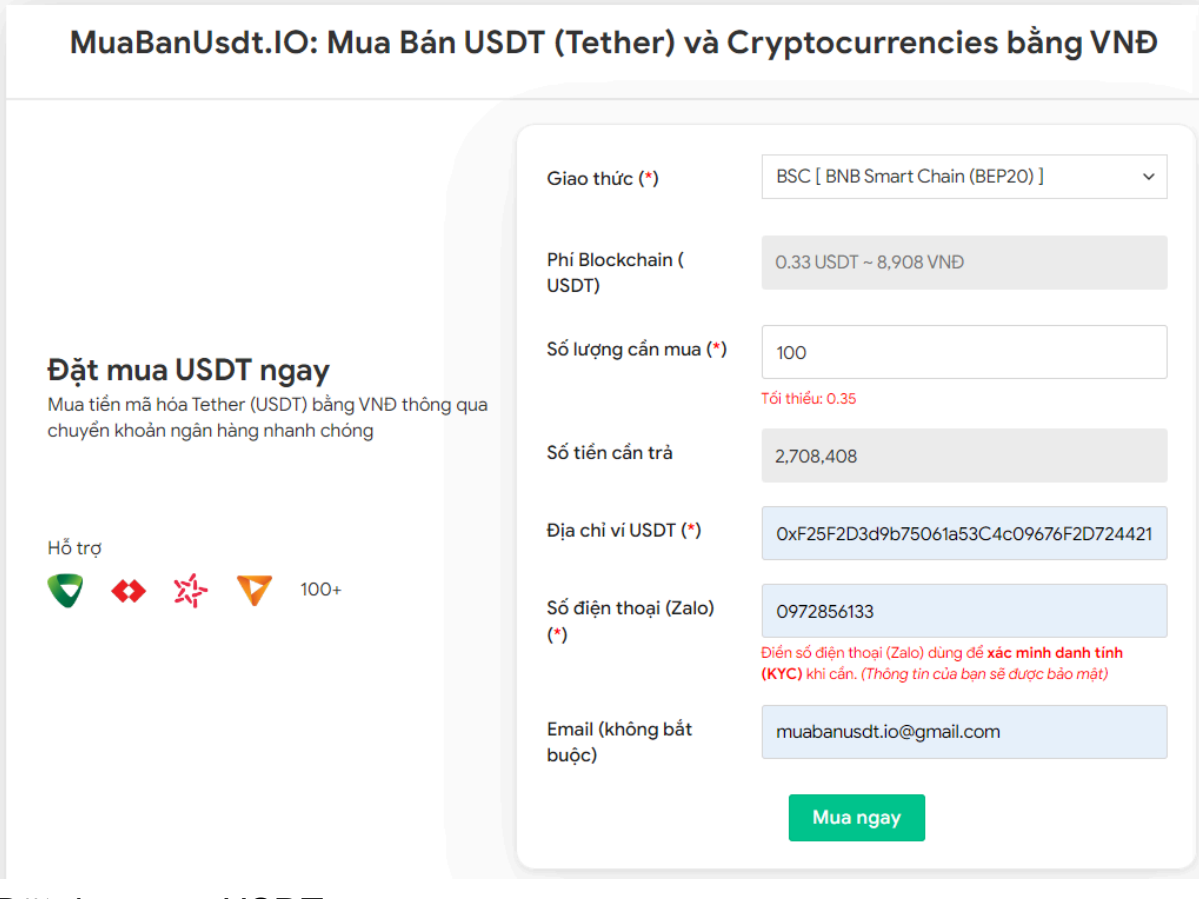

Đặt đơn mua USDT

**Bước 3:** Nhấn **MUA NGAY**. Hệ thống sẽ điều hướng đến hóa đơn xác nhận mua USDT. Trên hóa đơn này có tất cả nội dung chi tiết hướng dẫn người dùng cách thanh toán. Bạn hãy đọc hóa đơn và tiến hành chuyển tiền đến số tài khoản của sàn Muabanusdt.io, kèm nội dung chuyển khoản.

#### Hóa đơn xác nhận mua USDT

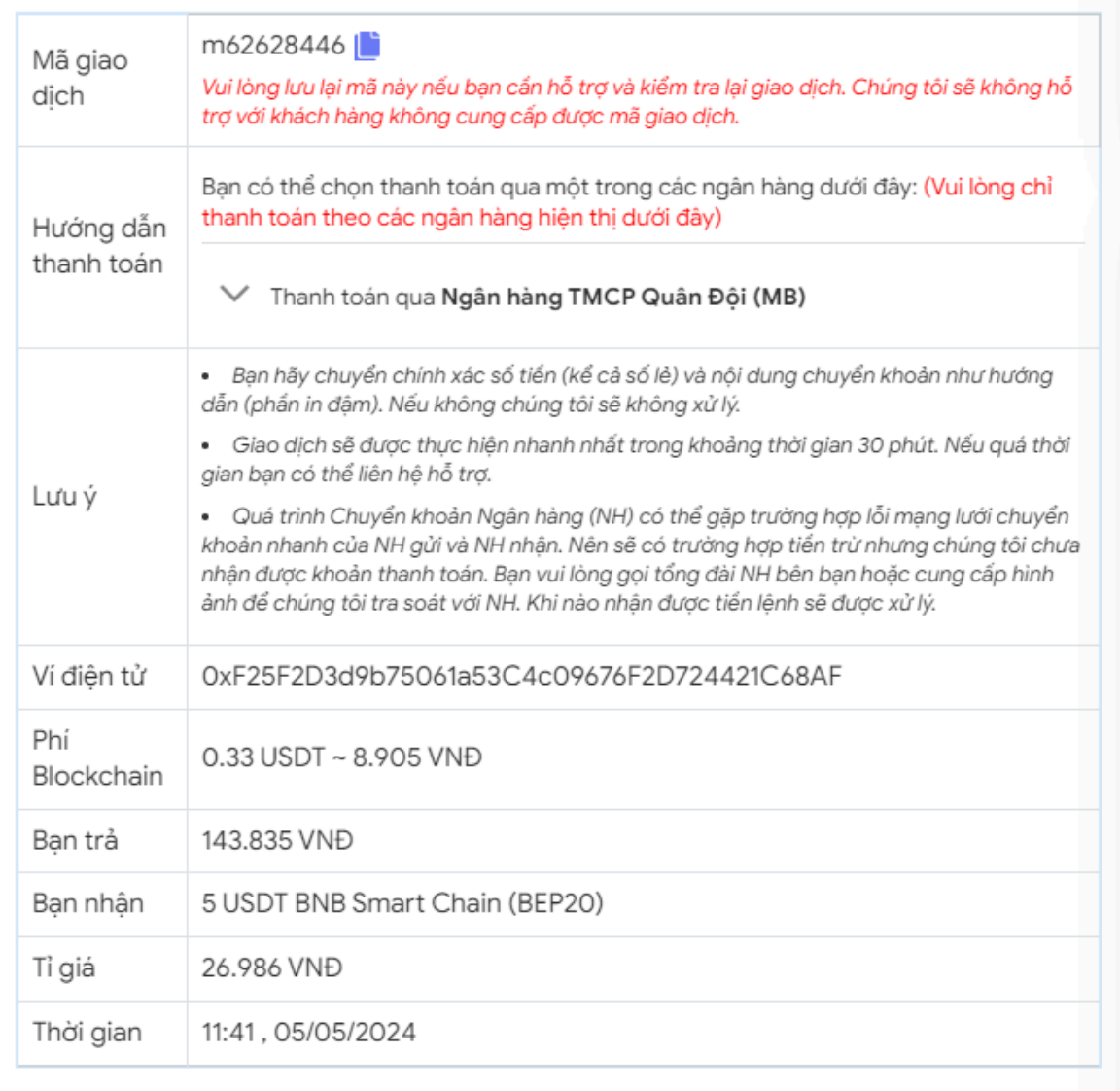

Hóa đơn xác nhận mua USDT

**Bước 4**: Sau khi bạn chuyển tiền thành công, hệ thống sẽ xác minh giao dịch và chuyển USDT BEP20 đến địa chỉ ví Kaidex của bạn trong thời gian 5 đến 15 phút

## **Cách bán USDT Kaidex**

**Bước 1**: Truy cập đường link <https://muabanusdt.io/> để vào trang chủ của sàn Muabanusdt.io, sau đó nhấp vào "tôi muốn BÁN" ở cột tỷ giá vừa cập nhật và chọn đồng USDT.

**Bước 2**: Bạn hãy điền đầy đủ thông tin vào phiếu đặt bán USDT như bên dưới:

- Giao thức cần chọn BSC [BNB Smart Chain (BEP20)]
- Số lượng cần bán
- Thông tin ngân hàng, số tài khoản và tên chủ tài khoản.
- Số điện thoại của bạn
- Email: Nhập địa chỉ email để nhận hóa đơn từ sàn Muabanusdt.io

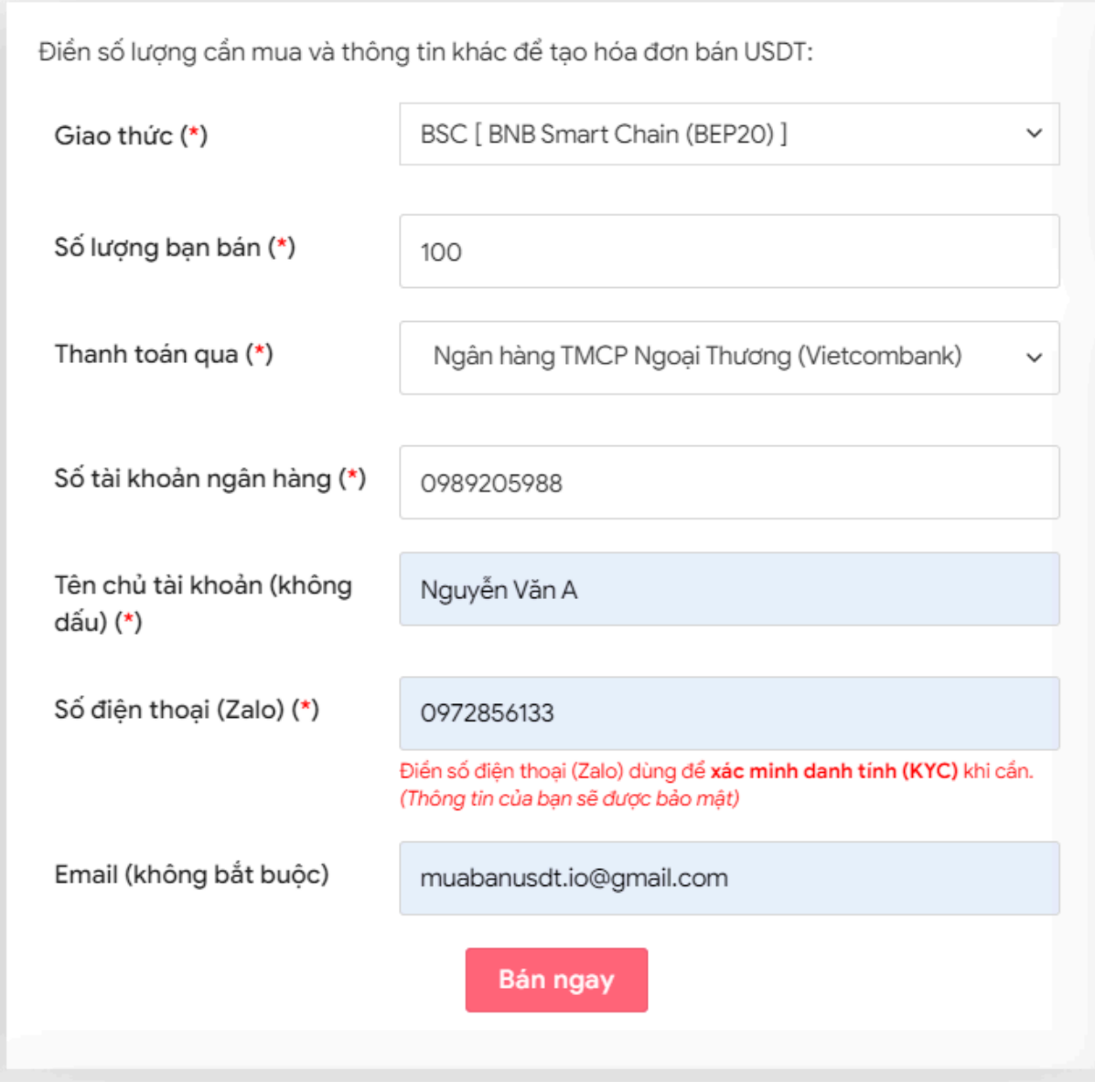

Đặt đơn bán USDT

**Bước 3:** Nhấn **BÁN NGAY**. Hóa đơn xác nhận bán USDT sẽ được hiển thị với đầy đủ nội dung giúp người dùng biết cách giao dịch. Sau khi đọc xong hóa đơn, bạn hãy vào sàn Kaidex để rút USDT BEP20 đến địa chỉ ví của sàn Muabanusdt.io

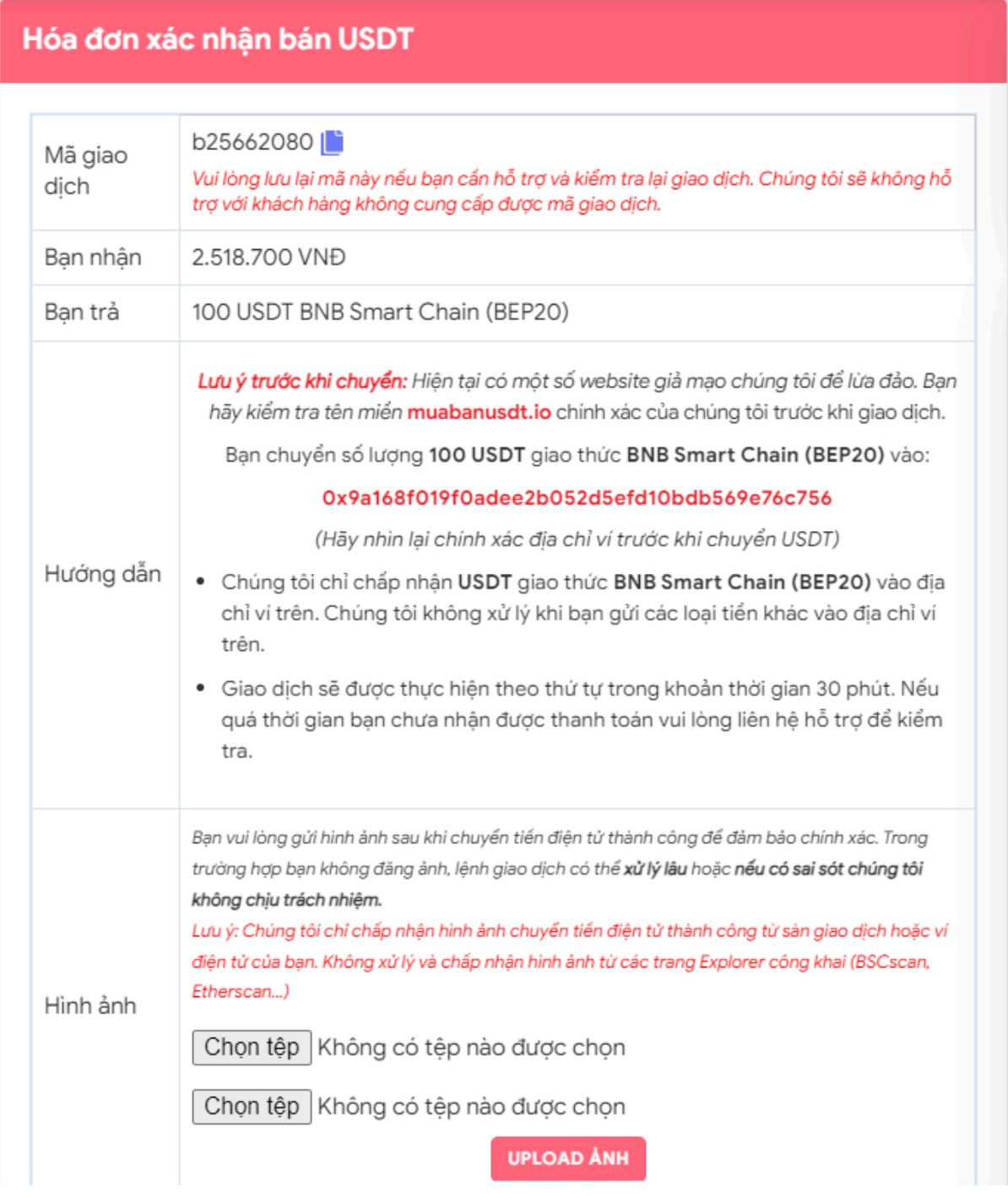

Hóa đơn xác nhận bán USDT

Sau khi bạn chuyển thành công USDT, bạn sẽ nhận được tiền thanh toán VND trong thời gian 5 đến 15 phút. Hãy kiểm tra tài khoản của bạn để đảm bảo bạn nhận đủ số tiền nhé!

# **Câu hỏi thường gặp**

## **Tôi sử dụng tài khoản của các ngân hàng khác nhau, tôi có thể thanh toán cho sàn Muabanusdt.io bằng bất kỳ tài khoản nào không?**

Giao dịch hợp lệ khi bạn chuyển khoản thành công đến số tài khoản của sàn Muabanusdt.io. Vì vậy, bạn có thể sử dụng tài khoản của bất kỳ ngân hàng nào để thanh toán.

## **Những nhà đầu tư mới có nên giao dịch tại sàn Muabanusdt.io không?**

Sàn Muabanusdt.io cung cấp dịch vụ cho cả nhà đầu tư chuyên nghiệp và người mới tham gia các sàn BO. Giao diện của sàn được thiết kế rất dễ sử dụng, tính tương tác cao. Vì vậy, bạn chỉ cần truy cập vào trang chủ của nền tảng này và làm theo hướng dẫn trên hệ thống là có thể tiến hành mua hoặc bán USDT.

# **Lời kết**

Trên đây là toàn bộ thông tin chúng tôi gửi đến bạn về cách **mua bán Kaidex** an toàn, dễ dàng trên sàn Muabanusdt.io. Bạn hãy đọc kỹ bài viết và bắt đầu trải nghiệm dịch vụ tại nền tảng này nhé!